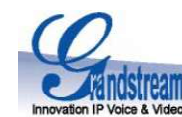

# Návod k obsluze IP brány Grandstream GXW4216

# 1. Popis přístroje

Multiportová brána s označením GXW4216 je moderní produkt od společnosti Grandstream, **HAV4715** který nabízí 16 FXS portů pro připojování analogových zařízení, určené zákazníkům z řad operátorů, velkých firem a bytových/kancelářských objektů, kteří ocení rackovatelné 1U provedení doplněné o 50 pinový Telco konektor. Zařízení poskytuje vysokou zvukovou horník provedení doplněné o kvalitu, ochranu proti přepětí a proudovým nárazům, dále základní funkce pobočkové ústředny, základní s vysokou užitnou hodnotu a velmi výhodnou cenu na 1 port.

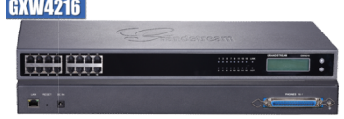

## 2. Obsah balení a instalace přístroje

#### Obsah balení

1ks – Brána GXW4216 1ks – Universální napájecí zdroj 1ks – Ethernet kabel do datové sítě

2ks – Úchyt do 19" racku

# Používání přístroje

Přístroj je určen výhradně pro vnitřní použit í, jej přímému otřesům, způsobí ztrátu záruky. Před připojením Eth kabelu přístroj odpojte od síť. napájení. Používejte vždy pouze originální napájecí zdroj! [700] Přímé volá způsobí ztrátu záruky. Před připojením Eth kabelu přístroj odpojte od síť. napájení. Používejte vždy pouze originální napájecí zdroj!<br>Nevypínejte přístroj v průběhu startování, kdy blikají diody nebo při upgrade firmware,

### Připojení přístroje

Na přední straně jsou dostupné konektory RJ11 s označením 1 až 16, které slouží pro připojení analogových telefonů nebo portů hletom hletom hletom hletom hletom hletom hletom hletom hletom hletom hletom hletom hletom hleto pobočkových ústředen. Alternativně lze FXS porty připojit přes 50 Pinový Telco konektor umístěný na zadní straně zcela vpravo, ve kterém Několik tinů a rad pro je obsaženo všech 16 FXS portů a je tedy možné je všechny hromadně připojit jedním konektorem do patch panelu nebo jiného zařízení.

Na zadní straně je vlevo GbE Ethernet port RJ45 s označením LAN, do kterého připojte ethernetový kabel a druhý konec připojte do datové • Stiskem "#" s zásuvky od poskytovatele Internetu případně do routeru/switche. Tlačítko RESET má funkci TOVÁRNÍHO RESETU, který se provede po  $\bullet$  Stiskem "9" s stisku tlačítka po dobu 7 sekund. Napájecí zdroj připojte do konektoru DC IN a druhý konec zastrčte do zásuvky elektrického napájení.

#### Možnost okamžitého volání

Brána je již přednastavena přímo na Vaše konkrétní podmínky (telefonní číslo a heslo, adresa registračního serveru atd.), takže po zapojení druhý do napájení.konkrétní adresa Brána je již přednastavena přímo na Vaše konkrétní podmínky (telefonní číslo a heslo, adresa registračního serveru atd.), takže po zapojení protozí<br>(viz. bod 2.) můžete začít ihned volat. Výjimkou je specifické nastavení s brány z DHCP serveru a nemá nastaveno klonování MAC adresy, takže pokud je vaše internetová přípojka nastavena na pevnou IP a/nebo velká v přístroj oznamuje čísla v ang<br>MAC (fyzickou) adresu, je nutné toto nastavení změnit MAC (fyzickou) adresu, je nutné toto nastavení změnit.

## 3. Základní seznámení s předním panelem anelem

Na předním panelu brány je umístěno 16 FXS portů, 16 diod pro jednotlivé FXS porty, 2 funkční diody, z nichž první dioda LINK slouží pro indikaci připojení Ethernet kabelu a ACT, která slouží pro indikaci datové aktivity na Ethernet portu. Zcela vpravo je umístěn LCD panel b. USKUtechení ho sloužící pro okamžité zjištění IP adresy, MAC adresy, základních parametrů, zvoleného nastavení, případně i provedení restartu. K LCD lahovní tlačitko ovládá pohyb kurzoru dolů a spodní tlačitko ovládá pohyb kurzoru dolů a panelu přísluší dvě tlačítka, horní tlačítko ovládá pohyb kurzoru dolů a spodní tlačítko OK potvrzuje výběr.

# 4. Nastavení přístroje

Přístroj GXW4216 je možné nastavit přes hlasové menu nebo přes webového klienta přes nebo klienta, pro hlasové ovládání je potvrzuje výběr., je potřeba použít tónovou volbu (DTMF), pulzní volba není podporována. Pro přístup do webového klienta zjistěte nejprve IP adresu přístroje, první a jednodušší možností je odečtením z LCD panelu, druhou možností je použití telefonního přístroje v jednom z portů 1 až 16 a vytočením kódu \*\*\* (tři hvězdičky).

## Struktura hlasového menu je následující:

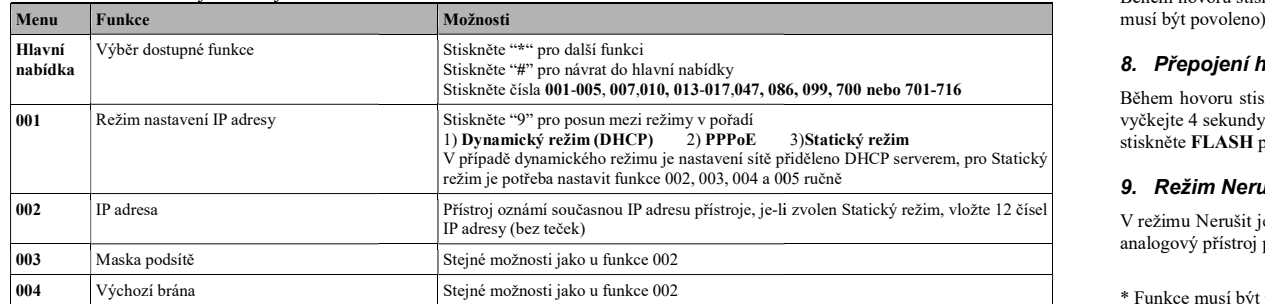

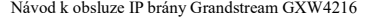

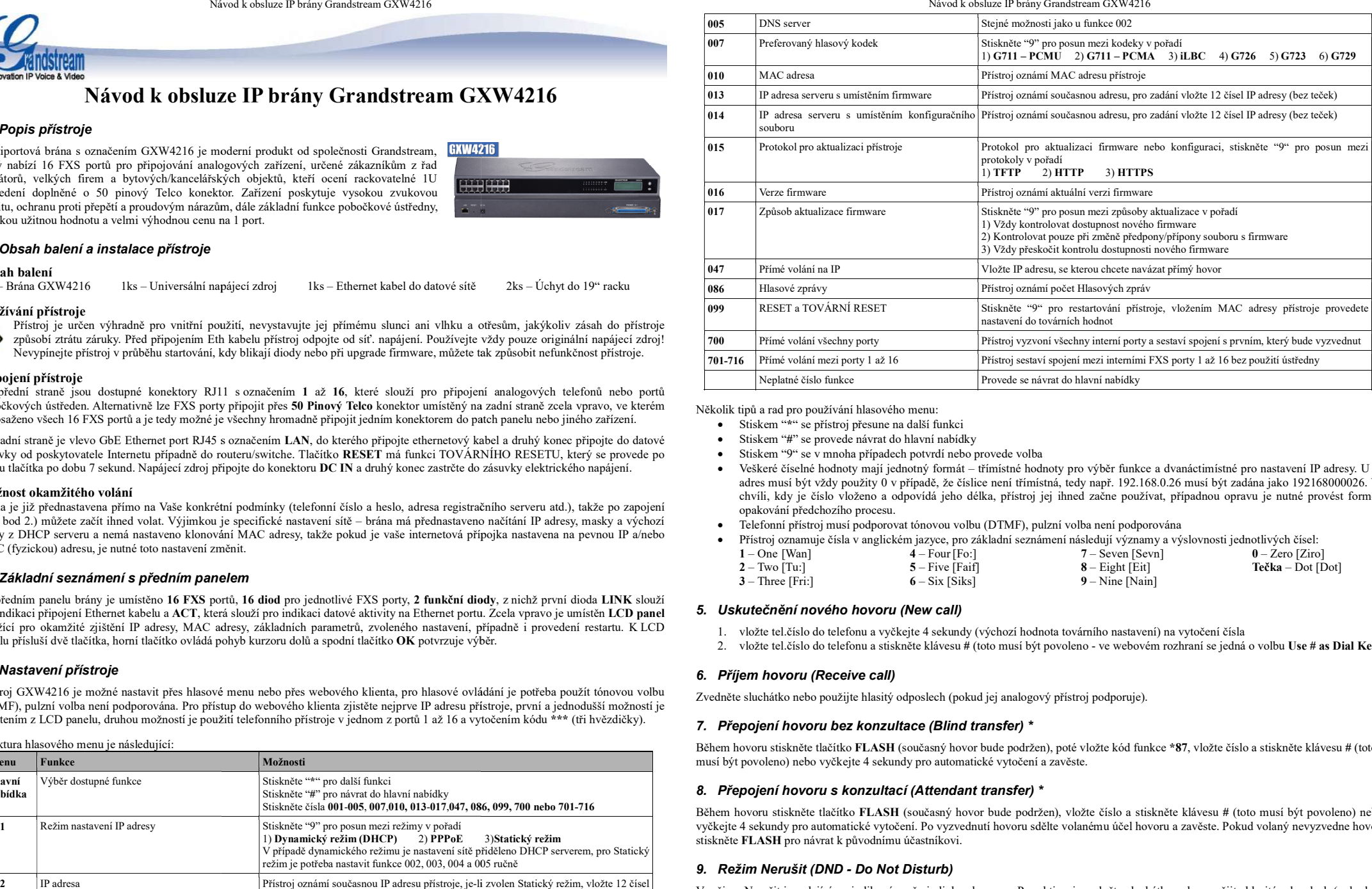

Několik tipů a rad pro používání hlasového menu:

- Stiskem "\*" se přístroj přesune na další funkci
- Stiskem "#" se provede návrat do hlavní nabídky
- Stiskem "9" se v mnoha případech potvrdí nebo provede volba
- Veškeré číselné hodnoty mají jednotný formát třímístné hodnoty pro výběr funkce a dvanáctimístné pro nastavení IP adresy. U IP adres musí být vždy použity 0 v případě, že číslice není třímístná, tedy např. 192.168.0.26 musí být zadána jako 192168000026. Ve chvíli, kdy je číslo vloženo a odpovídá jeho délka, přístroj jej ihned začne používat, případnou opravu je nutné provést formou opakování předchozího procesu.
- a výchozí Telefonní přístroj musí podporovat tónovou volbu (DTMF), pulzní volba není podporována

Přístroj oznamuje čísla v anglickém jazyce, pro základní seznámení následují významy a výslovnosti jednotlivých čísel:

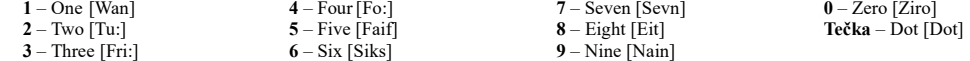

## 5. Uskutečnění nového hovoru (New call)

- 1. vložte tel.číslo do telefonu a vyčkejte 4 sekundy (výchozí hodnota továrního nastavení) na vytočení čísla
- 2. vložte tel.číslo do telefonu a stiskněte klávesu # (toto musí být povoleno ve webovém rozhraní se jedná o volbu Use # as Dial Key)

## 6. Příjem hovoru (Receive call)

Zvedněte sluchátko nebo použijte hlasitý odposlech (pokud jej analogový přístroj podporuje).

#### 7. Přepojení hovoru bez konzultace (Blind transfer) \*

Během hovoru stiskněte tlačítko FLASH (současný hovor bude podržen), poté vložte kód funkce \*87, vložte číslo a stiskněte klávesu # (toto musí být povoleno) nebo vyčkejte 4 sekundy pro automatické vytočení a zavěste.

# 8. Přepojení hovoru s konzultací (Attendant transfer) \*

86, 099, 700 nebo 701-716 Během hovoru stiskněte tlačítko FLASH (současný hovor bude podržen), vložte číslo a stiskněte klávesu # (toto musí být povoleno) nebo 3)Statický režim stiskněte FLASH pro návrat k původnímu účastníkovi. vyčkejte 4 sekundy pro automatické vytočení. Po vyzvednutí hovoru sdělte volanému účel hovoru a zavěste. Pokud volaný nevyzvedne hovor,

## 9. Režim Nerušit (DND - Do Not Disturb)

Přístroj oznámí současnou IP adresu přístroje, je-li zvolen Statický režim, vložte 12 čísel v režimu Nerušit je volajícímu indikováno, že je linka obsazena. Pro aktivaci zvedněte sluchátko nebo použijte hlasitý odposlech ( analogový přístroj podporuje) a vložte kód funkce \*78. Pro zrušení použijte stejný postup, ale vložte kód funkce \*79.

 $2/2$ 

\* Funkce musí být podporována ústřednou a povolena v nastavení brány

v1.0.8